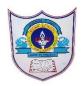

# INDIAN SCHOOL AL WADI AL KABIR

Class: X Department: Computer Science

Worksheet -1 Topic: Database concepts and Note: MySQL Topics
Introduction to MySQL

#### Fill in the blanks:

| 1)           | The of a table are called attributes.                     |
|--------------|-----------------------------------------------------------|
| 2)           | RDBMS stands for                                          |
| 3)           | A is a collection of tables.                              |
| 4)           | command is used to open a Database.                       |
| 5)           | A is a matrix with data.                                  |
| 6)           | SQL stands for                                            |
| 7)           | command is used to list all the tables in a database.     |
| 8)           | command is used to list the available Databases in MySQL. |
| 9)           | command is used to remove a table from MySQL.             |
| 10           | )command is used to display the structure of a Table.     |
| <b>1</b> / I | - 4 - 1. 4 6 - 11                                         |

#### **Match the following:**

- 1. DROP (a) The rows of a table.
- 2. ALTER (b) To display the structure of a Table.
- 3. FLOAT (c) To list the available databases in MySQL.
- 4. DESC (d) To remove a Table.
- 5. TUPLE (e) To modify the structure of a Table.
- 6. SHOW (f) Numeric Data Type.

## **Answer type Question**

- 1. What is relation?
- 2. What is the difference between a tuple and an attribute?
- 3. Write any two advantages of using database
- 4. What is SQL?
- 5. Define: Database and DBMS
- 6. Define a row and column in a table
- 7. What are the different categories of SQL Commands?
- 8. List out the Numeric Data and character Data Types in MySql.
- 9. What is the difference between delete and drop command
- 10.Sahil created a table in MySQL .later on he found that there should have been another column in the table. Which command should he use to add another column to the table.

### **SECTION D**

- 1. List all possible attribute for a student entity .create a table named student based on it.
- 2. Create the table employee with following fields.

| Field Name | Data type | Size |
|------------|-----------|------|
| Empid      | Integer   | 3    |
| EmpName    | Char      | 20   |
| EmpDesg    | Char      | 15   |

- a) Write the SQL Query to Add a new Field EmpSalary with datatype decimal and size (7,2)
- b) Write the SQL Query to Display the Structure of the table.
- c) Write the SQL query to display all tables present in that database.
- d) Write the SQL query to Drop the Table employee
- 3. Create the table Hospital with following field.

| Field Name | Data type | Size |
|------------|-----------|------|
| Phno       | Number    | 8    |
| Name       | Char      | 10   |
| Age        | Int       | 2    |
| Department | Char      | 15   |
| Charges    | Decimal   | 7,2  |
| Sex        | Char      | 1    |

- a) Write the SQL query to Describe the structure of table.
- b) Write the SQL query to change the column "Name" as char(20)
- c) Write the SQL query to Add a column Dateofadm with data type date.
- d) Write the SQL query to Drop the column Department.